## **[Conditional Formatting](https://learning.qrpatrol.com/docs/conditional-formatting/)**

## **Creating a condition**

To create a condition, follow the steps below:

- Run your report
- Click on the header or field of the column you want to format.
- Move your mouse over the icon and select the **Formatting…**
- Click the **Conditional Formatting** tab and you will see the formatting window opens.
- Go to the **Apply to** box and select the part of the column you want to apply your formatting to.
- Click **Add** to add a line item in the Conditions List.
- Fill the following information:

**-> Operator**: use the drop-down menu to define how the condition is compared to the column data.

**-> Condition**: enter the criteria

**-> Format**: select the formatting applied to fields meeting the defined conditions.

- Repeat the process to add multiple conditions.
- Click on previous and next columns to add conditions there.
- Click on **OK** to apply the changes.

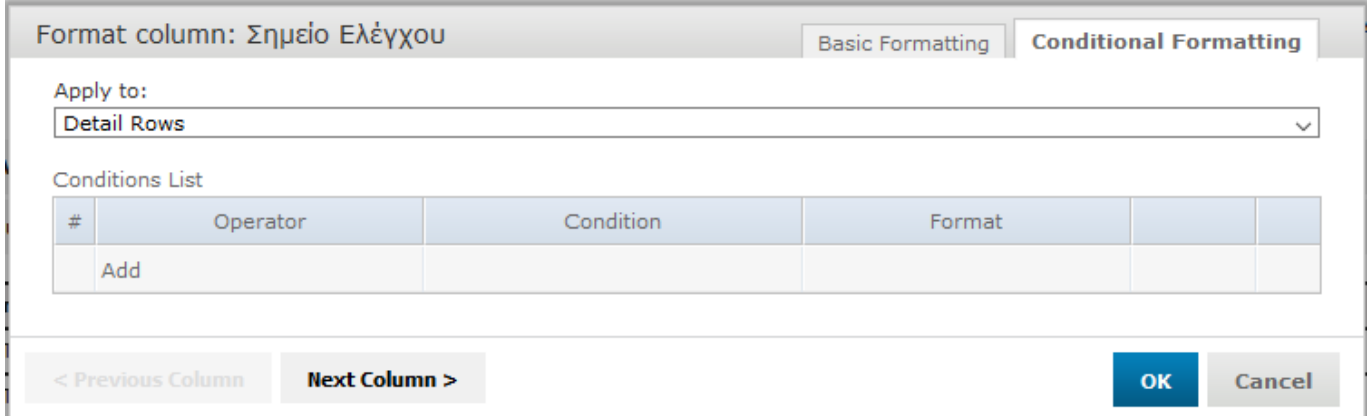

With conditional formatting, you can apply the options listed in the Column Formatting but also includes some more advanced options including:

- Condition Hierarchy: after you create your formatting you can move the conditions on the top or the bottom of the other conditioning. Then the top condition will override the bottom ones.
- Condition Button States: conditions that are higher up in the hierarchy can affect those below them so the font style selection buttons each have three states:

**-> Unchanged**: It inherits the previous condition-based style if it exists.

**-> Set**: the style is applied to the text matching the condition.

**-> Not Set**: the style is not applied to the text that meets the condition and is removed if a confliction condition is lower in the hierarchy has marked that style as

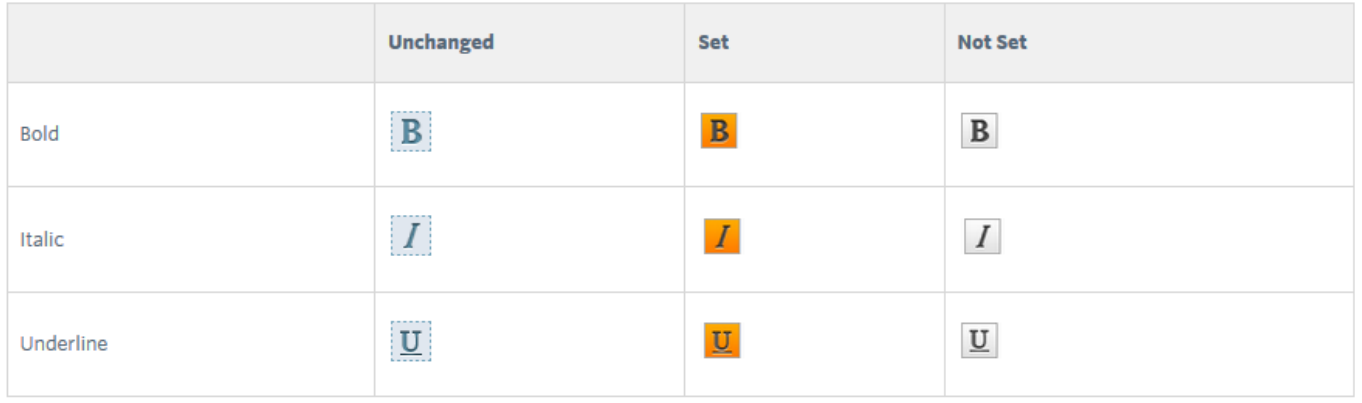

The Background Color Picker has the same buttons but the three states are slightly differentiated:

**-> Unchanged**: the field inherits the previous condition-based style if it exists.

**-> Set**: the color is applied to text or background on the field that meets the condition.

**-> No Fill (background only)**: no color is applied to the background that meets the condition.

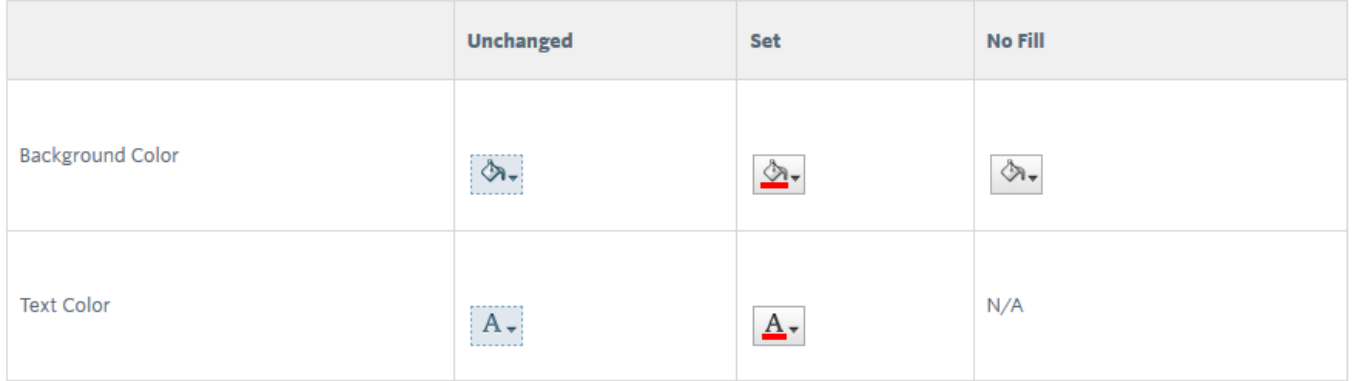